# Warum ist die Auswahl des richtigen Feiertagskalenders relevant?

Der Feiertagskalender dient vor allem dazu, Feiertage als solche im **Journal**, in der **Kalenderübersicht** oder im **Gruppenkalender** zu kennzeichnen (grüne Färbung).

**Urlaubsanträge**: für jeden Feiertag in einem Urlaubszeitraum wird natürlich kein Urlaubstag verbraucht, auch wenn es um Feiertage geht, die nur ein Teil der Mitarbeiter in einer Organisation konsumieren können (z.B. wenn Personen mit evangelischer Religionszugehörigkeit einen laut Betriebsvereinbarung garantierten Feiertag am Karfreitag haben, wogegen für andere Belegschaftsmitglieder mit anderer oder keiner Religionszugehörigkeit der Karfreitag als normalen Arbeitstag im Kalender vermerkt ist).

# Wo wird der Feiertagskalender eingetragen?

Der Feiertagskalender wird im Personen-Stammsatz im Tab [Einstellungen/Zeiterfassung](http://extranet.workflow.at/daisy/personalwolke-default/Time-Base/Administration/Zeitwirtschaft/9853-dsy.html)<sup>1</sup> unter "Feiertagskalender" ausgewählt.

In der Regel findet die Auswahl bei der Anlage der Person statt.

Eine spätere Änderung kann zum Beispiel bei einer Änderung des Arbeitsorts der Person (neuer Standort) notwendig sein, wenn am neuen Standort andere regionale Feiertage gelten.

# Was ist bei der Neuanlage einer Person zu berücksichtigen?

Wenn Ihre Organisation über Standorte verfügt, die sich in einem anderen Bundesland oder in einem anderen Staat befinden und Sie legen eine Person an, die nicht am Hauptsitz Ihrer Organisation, sondern an einem anderen Standort tätig ist, **ordnen Sie bitte unbedingt den zukünftigen Standort der Person (Reiter "Gruppen") zu, bevor Sie den Feiertagskalender auswählen.**

Dieser Schritt ist notwendig, da die Anzeige der verfügbaren Feiertagskalender an den Standort gebunden sein kann!

# Die wichtigsten Feiertagskalender für Österreich

Für die Auswahl ist relevant, ob im für die zu bearbeitende Person relevanten Kollektivvertrag oder in der aktuellen Betriebsvereinbarung bestimmte Tage als Feiertage oder als Arbeitstage eingestuft werden, wenn diese auf einen anderen Tag als einen Sonntag fallen.

Konkret sind dies der 24.12. und der 31.12. eines jeden Jahres.

Standardmäßig zur Auswahl stehen folgende Feiertagskalender für Österreich:

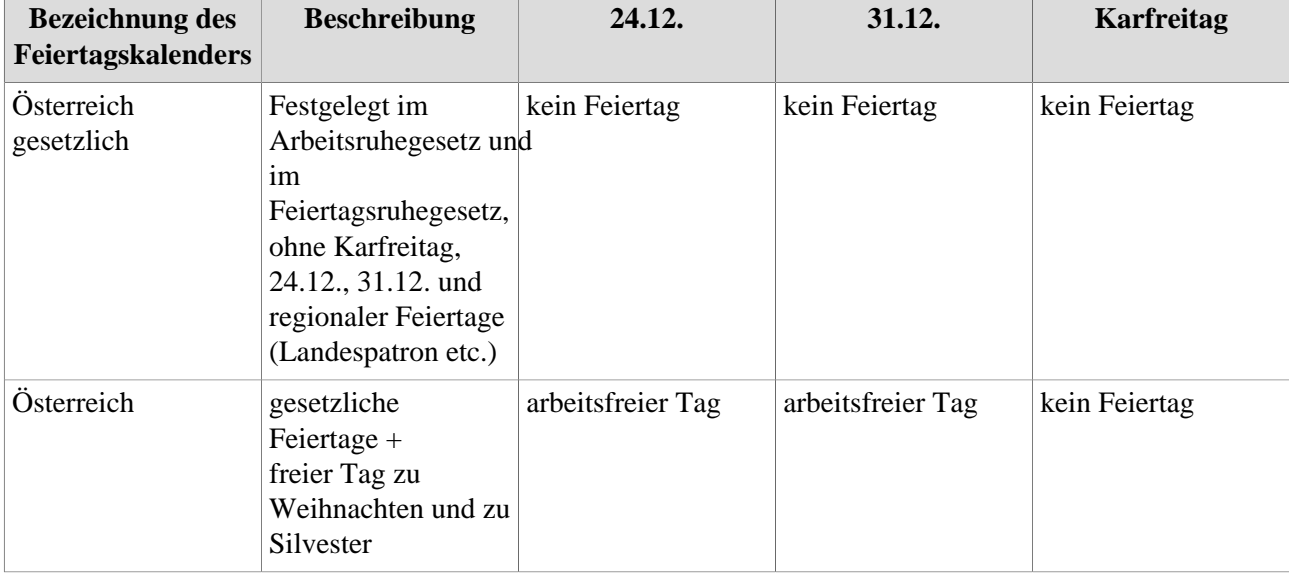

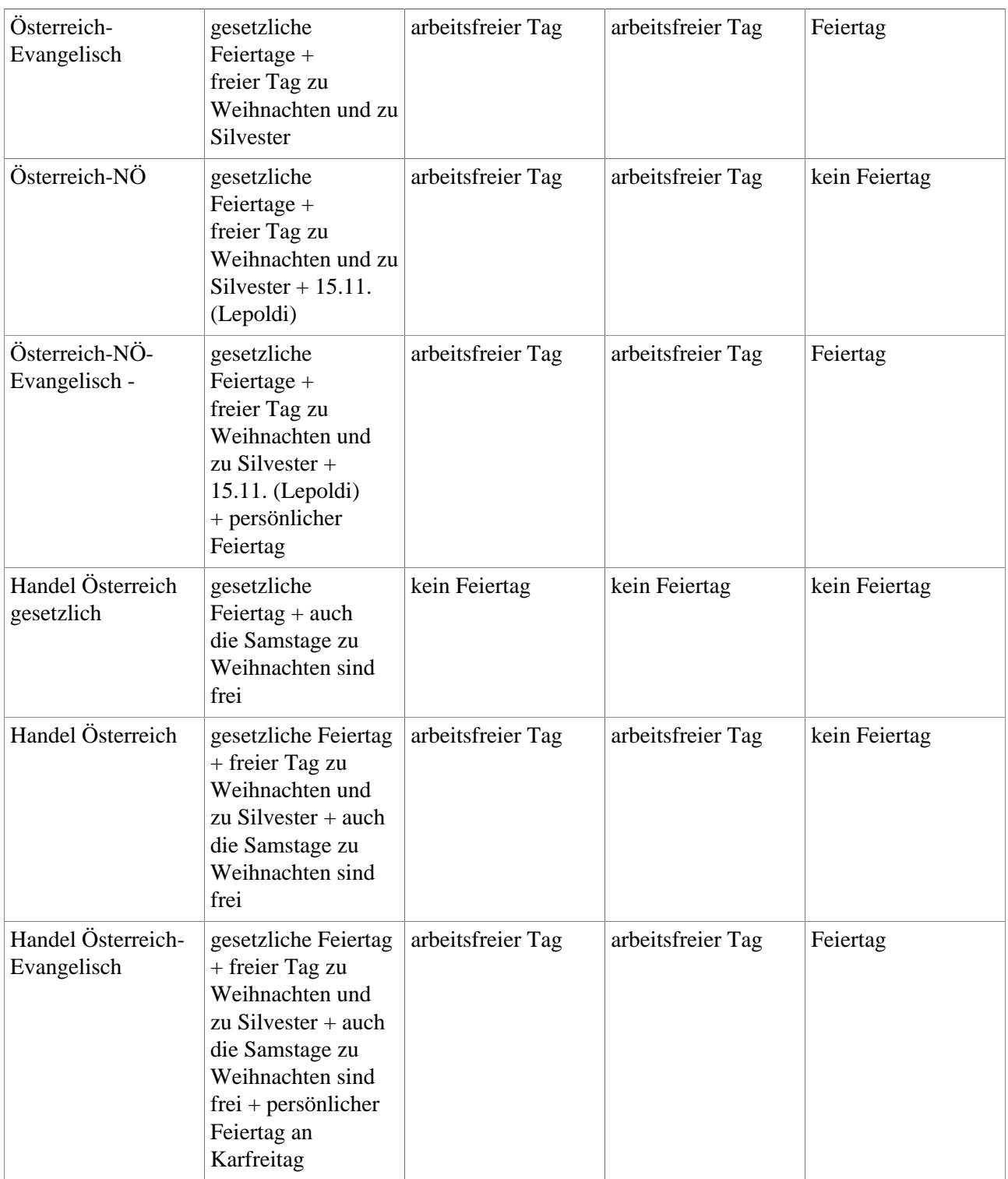

# Was muss ich bei einer Änderung des Feiertagskalenders berücksichtigt werden?

Jede Änderung geschieht auch automatisch rückwirkend. Daher ist es wichtig, vor einer Änderung zu überprüfen, ob ein offener Urlaubsantrag oder ein anderer Fehlzeitantrag besteht, der einen Tag beinhaltet, der aufgrund einer Änderung des Feiertagskalenders anders bewertet wird.

### NOTIZ

Bitte führen Sie auch keine Rückrechungen aus anderen Gründen durch, die über den Änderungszeitpunkts des Feiertagskalenders hinaus in die Vergangenheit gehen, da es zu unerwünschten Änderungen des Urlaubskontingents kommen kann!

Beispiel: ein Mitarbeiter, der in St. Pölten arbeitet und den Feiertagskalender Österreich-NÖ eingetragen hat, beantragt Urlaub vom 11. bis 22.11.2024. Da der 15.11. bei ihm automatisch arbeitsfrei ist, wird angeführt, dass dieser Antrag einen Urlaubsverbrauch von 9 Tagen darstellt.

Vor der Genehmigung des Urlaubsantrags wird der Mitarbeiter nach Wien versetzt, es gilt der Kalender "Österreich gesetzlich". Als Folge der Änderung beträgt der Urlaubsverbrauch für 11. bis 22.11.2024 nun 10 Tage, da der 15.11. als normaler Arbeitstag bewertet wird.

### Was muss noch beachtet werden?

Wichtig ist als nächster Schritt nach der Auswahl des passenden Feiertagskalenders, die Arbeitszeiten für Feiertag im **[Wochenprogramm](http://extranet.workflow.at/daisy/personalwolke-default/Time-Base/Administration/Zeitwirtschaft/Wochenprogramme/ta_editTimeModelProgram.html)<sup>2</sup>** festzulegen.

Dies ist besonders dann relevant, wenn der 24.12. bzw. der 31.12. als Arbeitstag gelten, wenn diese beiden Termine nicht auf einen Sonntag fallen.

Ebenso relevant ist es, wenn der Handels-Feiertagskalender gilt, für die Weihnachtssamstage (=die 4 Samstage vor den Adventsonntagen) aber eine andere Regelung als für Samstage außerhalb der Adventwochen anzuwenden ist.

Mehr Informationen dazu finden Sie unter "[Weihnachten und Silvester richtig anlegen/Tagesprogramme für](http://extranet.workflow.at/daisy/personalwolke-default/6312-dsy/9852-dsy/10874-dsy.html) den 24.12. und  $31.12^{3}$ "

#### NOTIZ

Gehen Sie daher bitte sicher, dass die richtigen Arbeitszeiten für alle Wochentage, aber auch für Feiertage oder andere Ausnahmen eingetragen sind, damit keine nachträglichen Korrekturen notwendig sind!

*Stichwörter: Weihnachten, Silvester, Feiertage, Kalender*

- 1. /daisy/personalwolke-default/Time-Base/Administration/Zeitwirtschaft/9853-dsy.html
- 2. /daisy/personalwolke-default/Time-Base/Administration/Zeitwirtschaft/Wochenprogramme/ta\_editTimeModelProgram.html
- 3. /daisy/personalwolke-default/6312-dsy/9852-dsy/10874-dsy.html